# anpri **Alta**

Associação Nacional de Professores de Informática

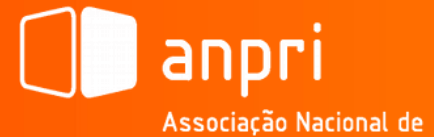

Associação Nacional de<br>Professores de Informática

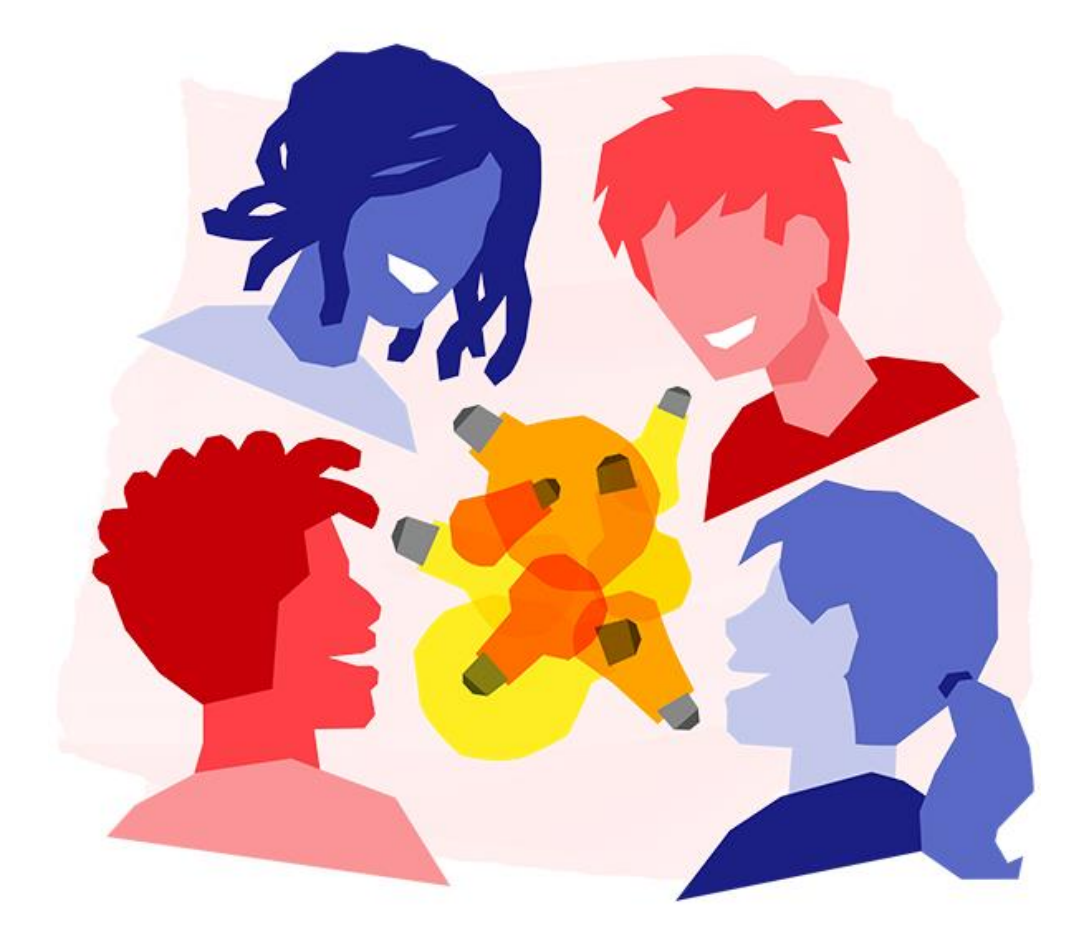

11/ E edmodo

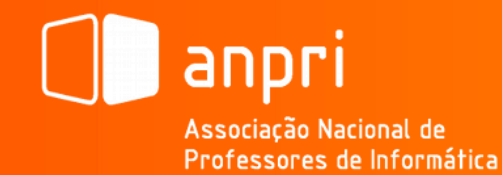

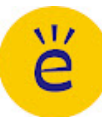

Fundado em 2008, o *Edmodo* é uma plataforma social educativa (*e-learning)* acessível através de um *browser* com o endereço www.edmodo.com e permite a comunicação entre alunos e professores através de um sistema fechado, privado e gratuito.

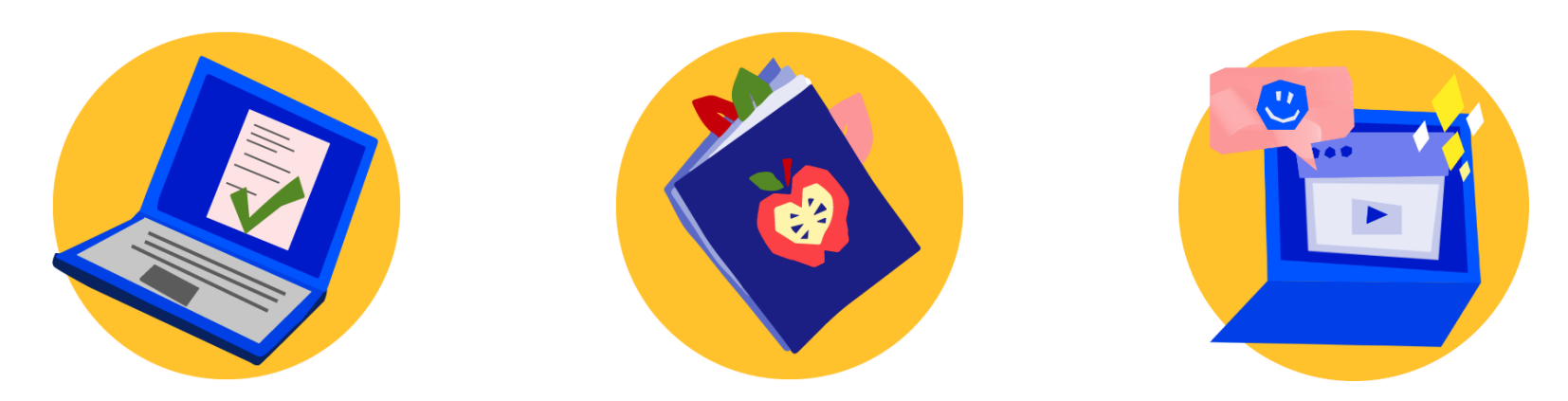

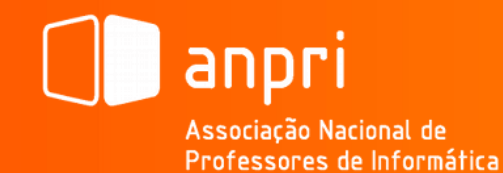

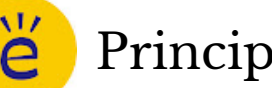

#### Principais Características:

- Os professores e os alunos podem colaborar num ambiente seguro e fechado;
- O sistema de mensagens permite a comunicação segura e aberta, e com monitorização e controlo por parte do professor;
- Fácil monitorar a interação do aluno;
- Os professores podem definir trabalhos e avaliações que serão submetidos pelos alunos e avaliados automaticamente;

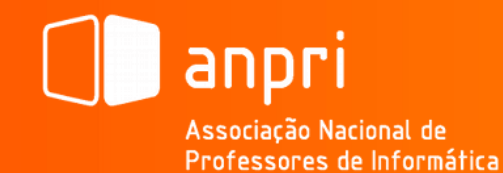

P

### Principais Características:

- Os professores e outros elementos da escola podem criar grupos para estender as comunidades, por área temática, de forma a ampliar o desenvolvimento profissional;
- Os professores e os alunos podem armazenar e partilhar documentos e ficheiros de vários formatos num ambiente baseado em *cloud computing*;
- Os professores podem manter uma biblioteca de conteúdos e materiais com a possibilidade de partilha com outros membros;

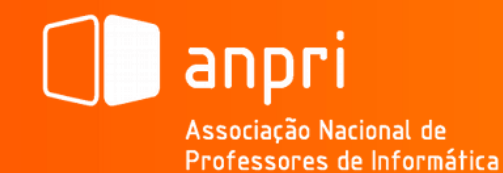

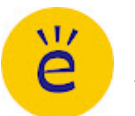

### Principais Características:

- O sistema de partilha permite aos professores a partilha de conteúdos por unidades curriculares, grupos de alunos ou membros individuais;
- O encarregado de educação ou a família pode ter uma conta de controlo parental;
- A interface é simples e intuitiva sem necessidade de conhecimentos prévios;
- Possibilidade de instalar APP nos *Smartphones;*
- Serviço gratuito e livre de publicidade.

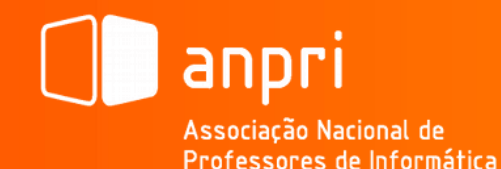

# ě

#### Como começar (Escolher a Língua Portuguesa\*):

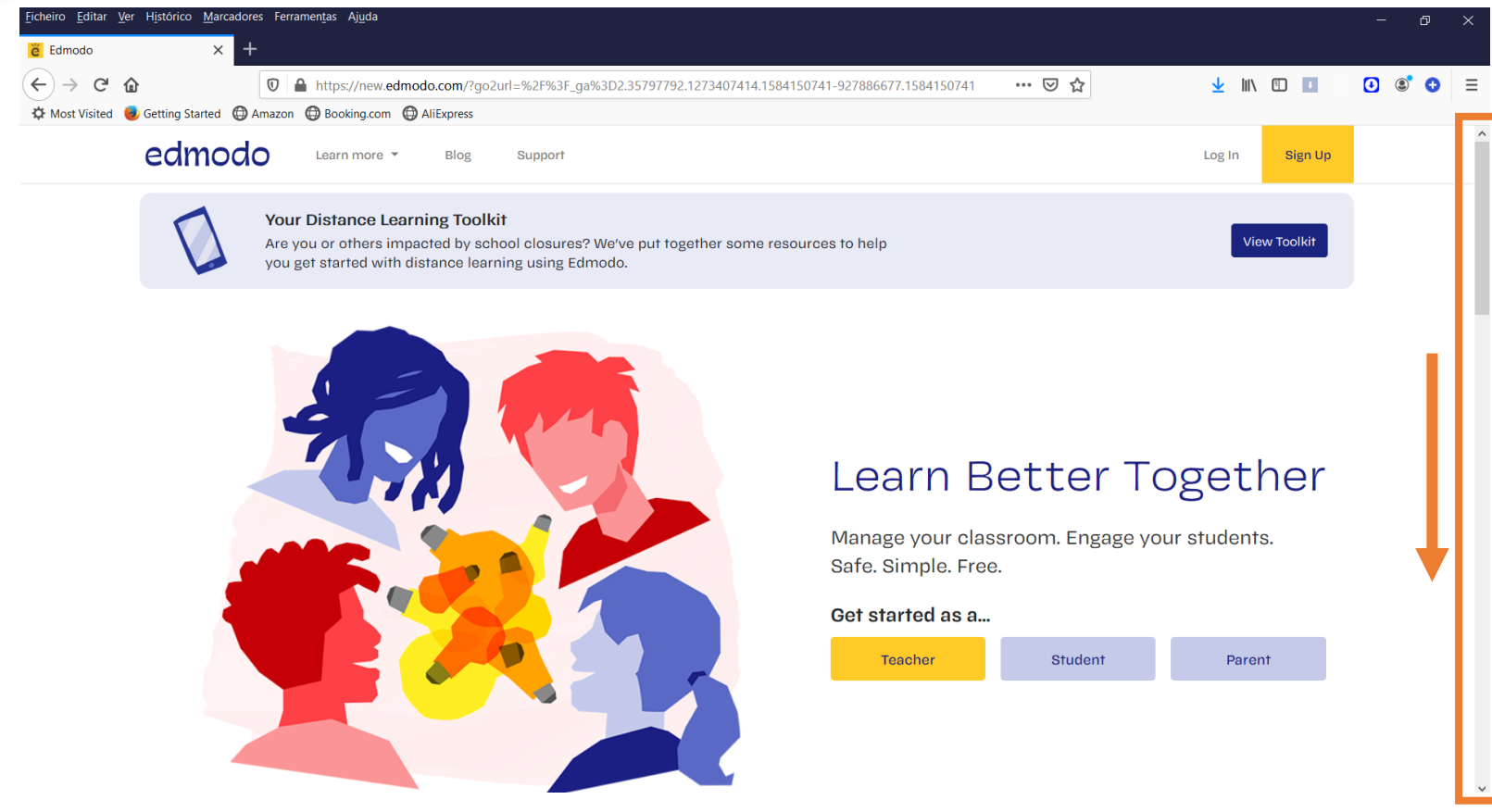

\* Disponível apenas o Português do Brasil.

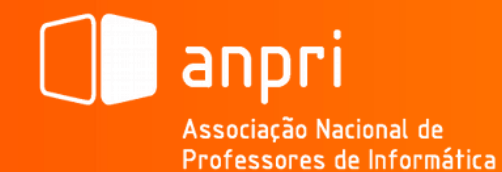

ĕ

#### Como começar (Escolher a Língua Portuguesa\*):

**Terms Of Service** 

Contact Us

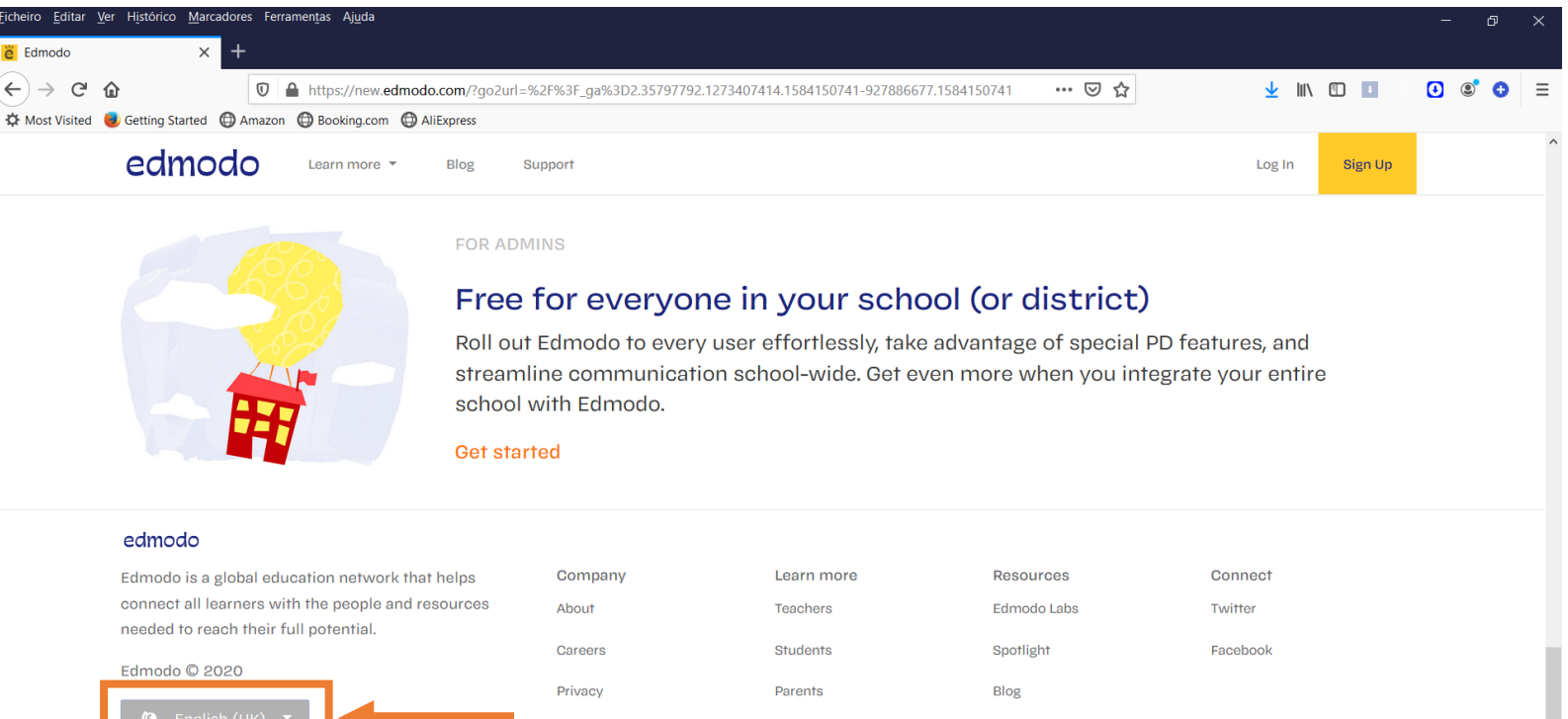

Schools

Support

\* Disponível apenas o Português do Brasil.

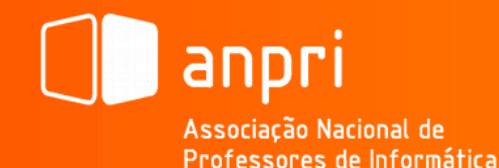

#### Como começar (Escolher a Língua Portuguesa\*):

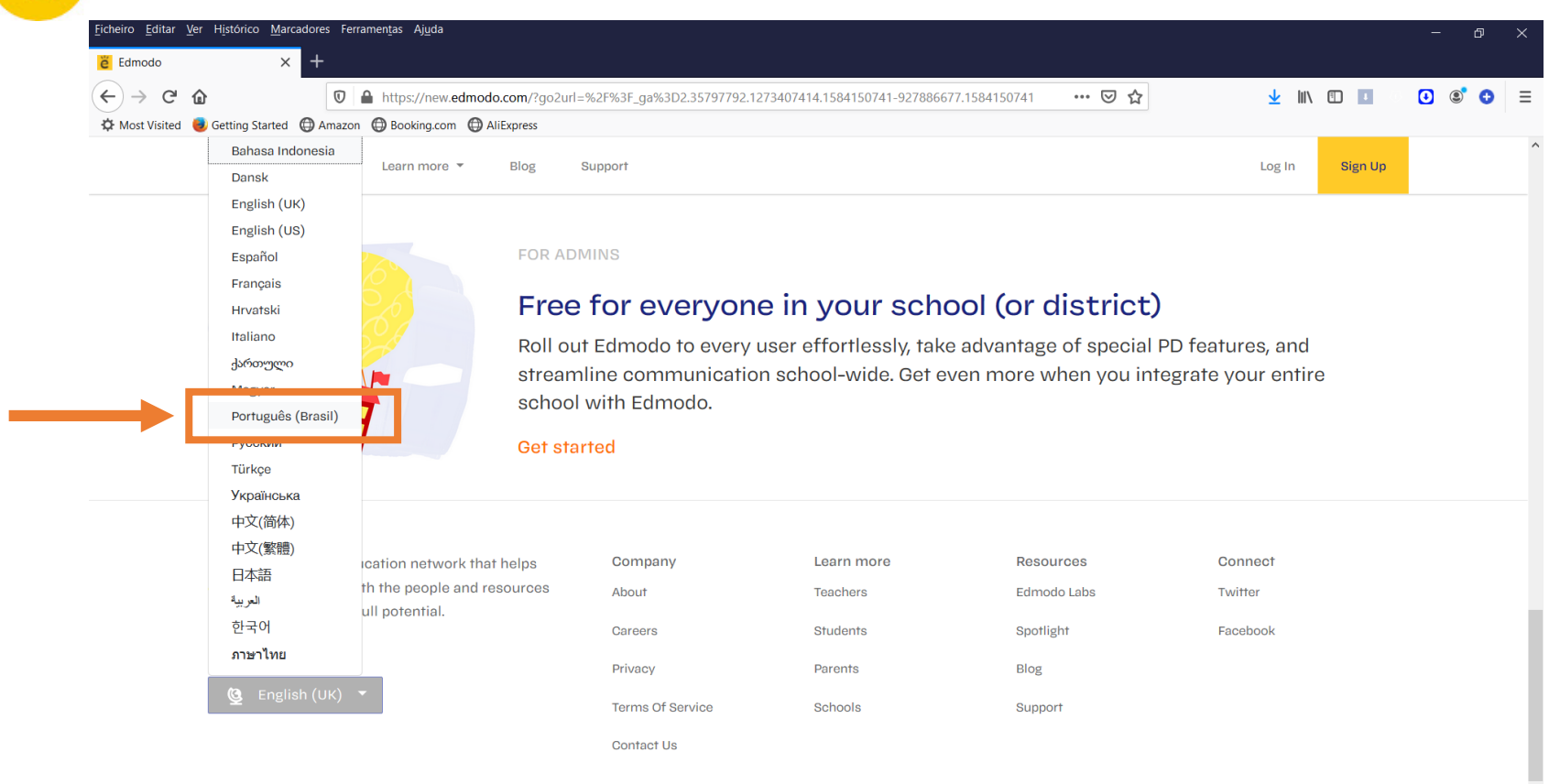

\* Disponível apenas o Português do Brasil.

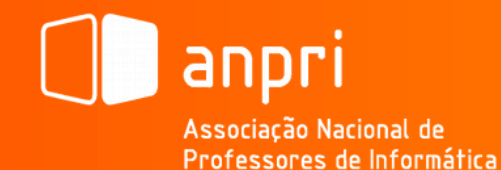

ĕ

### Como começar (Criar conta de utilizador | Professor):

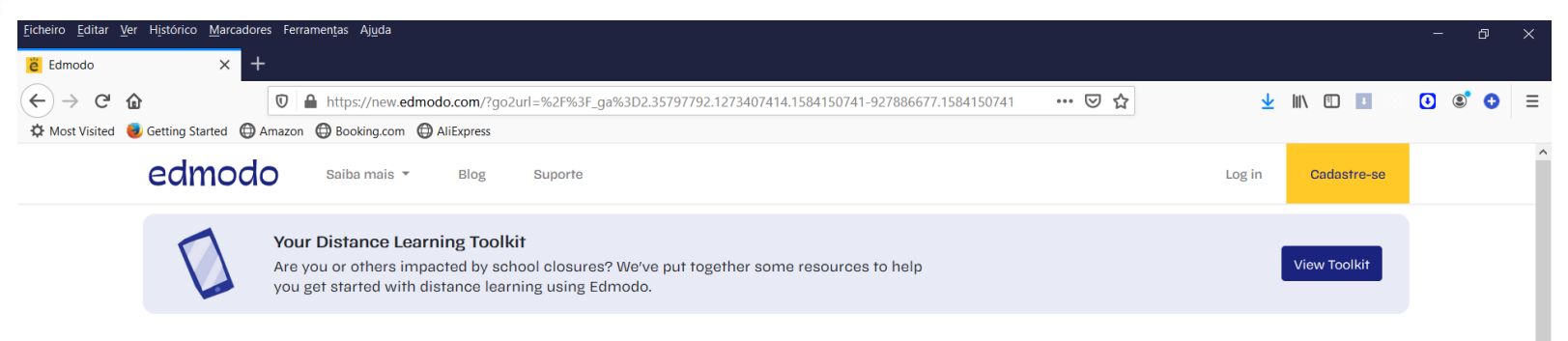

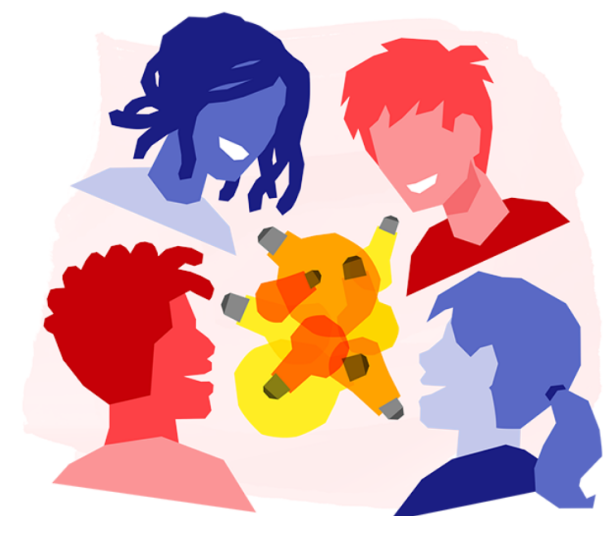

#### Aprenda melhor juntos

Gerencie sua sala de aula. Envolva seus alunos. Seguro. Simples. Grátis.

#### Comece como um Professor Aluno Pai

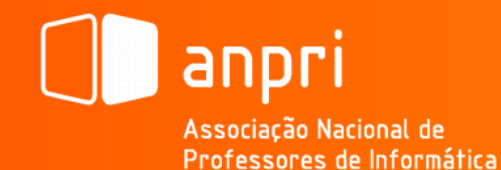

ĕ

### Como começar (Criar conta de utilizador | Professor):

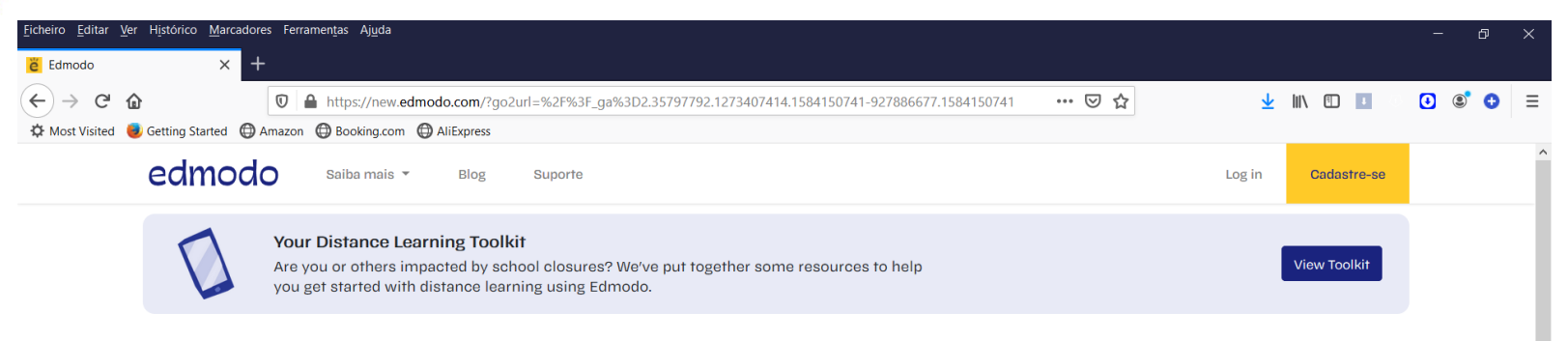

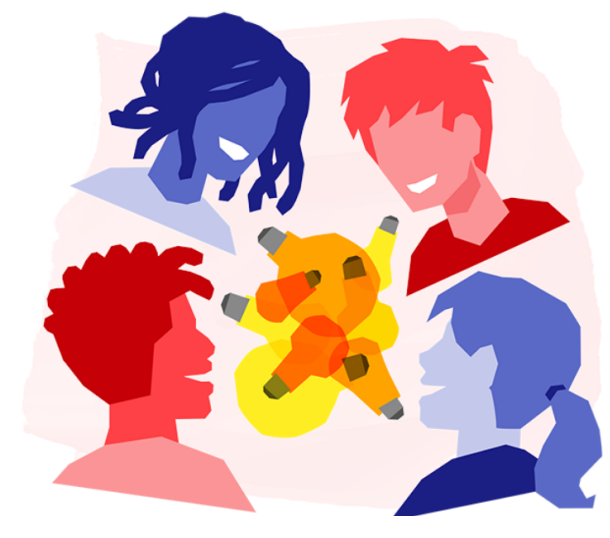

#### Aprenda melhor juntos

Gerencie sua sala de aula. Envolva seus alunos. Seguro. Simples. Grátis.

#### Comece como um Professor Aluno Pai

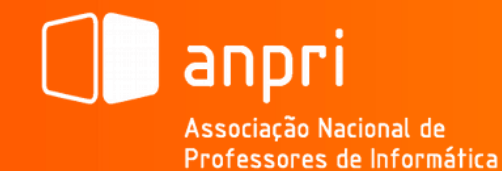

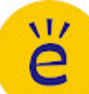

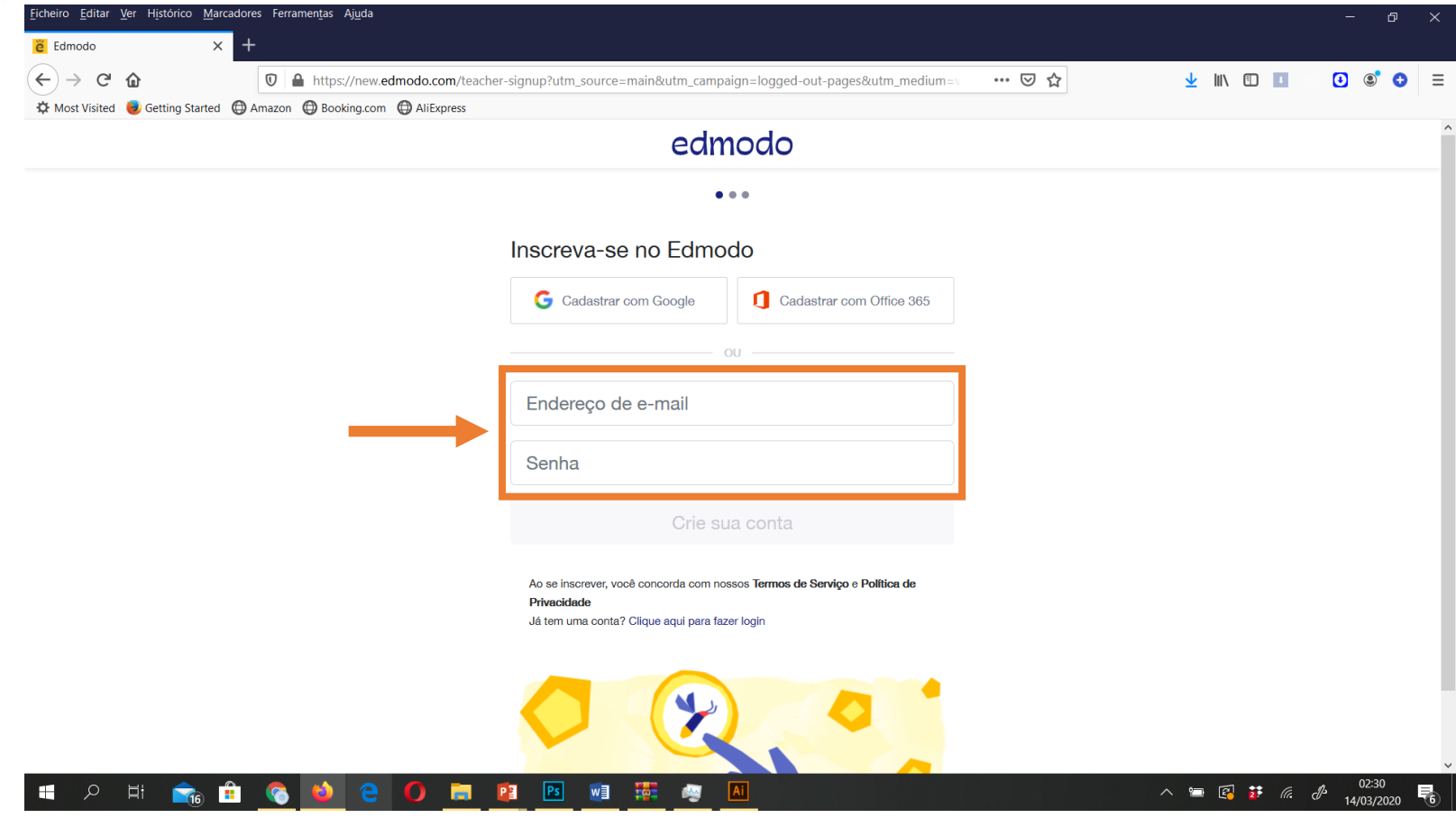

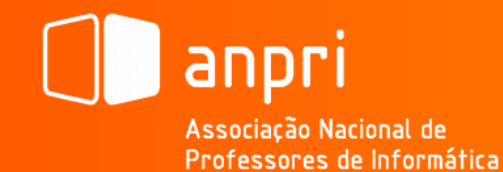

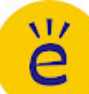

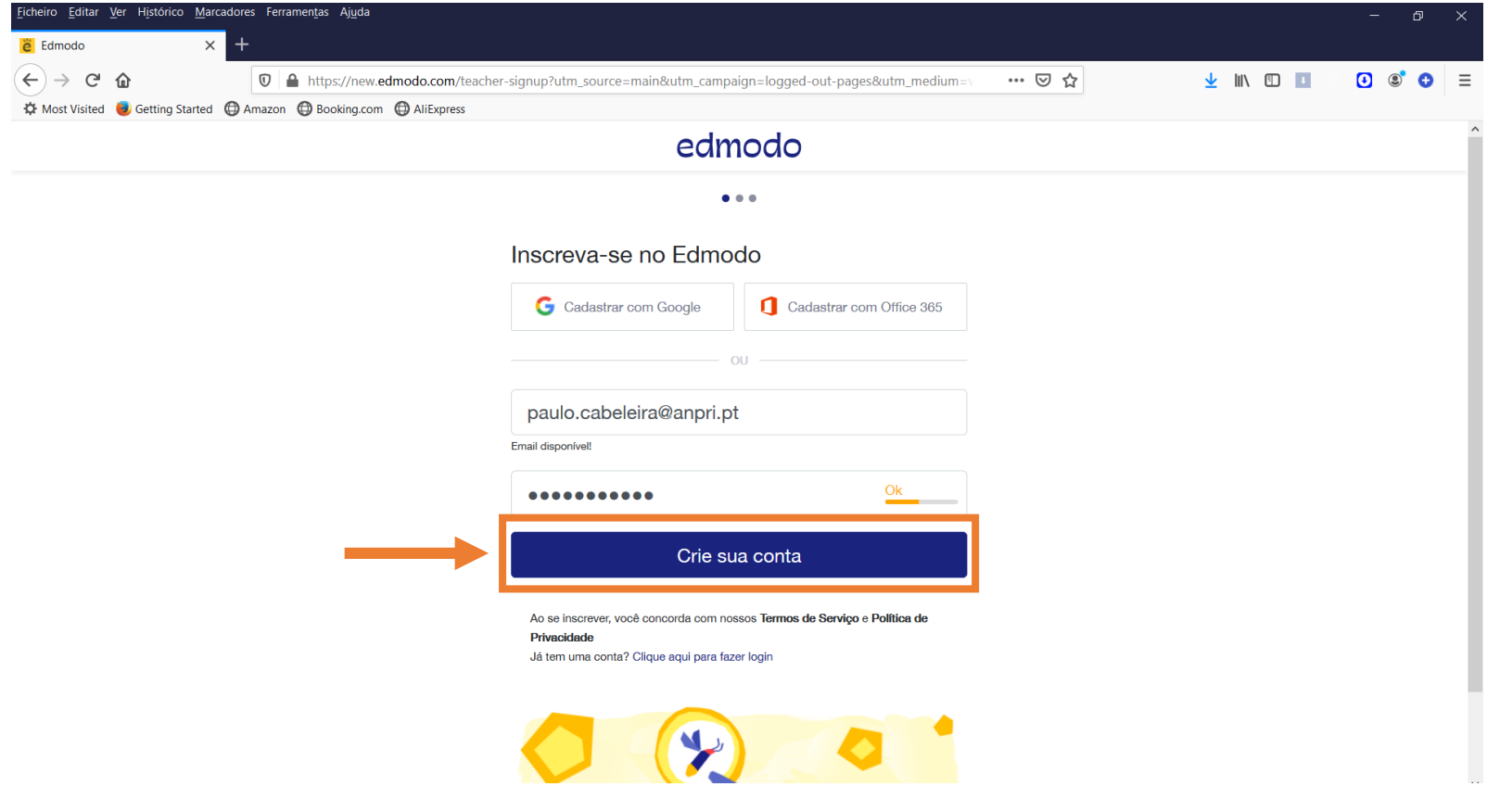

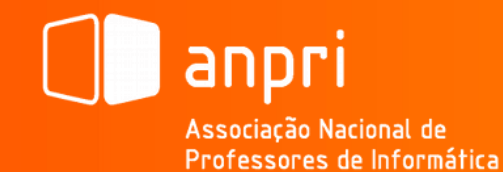

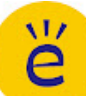

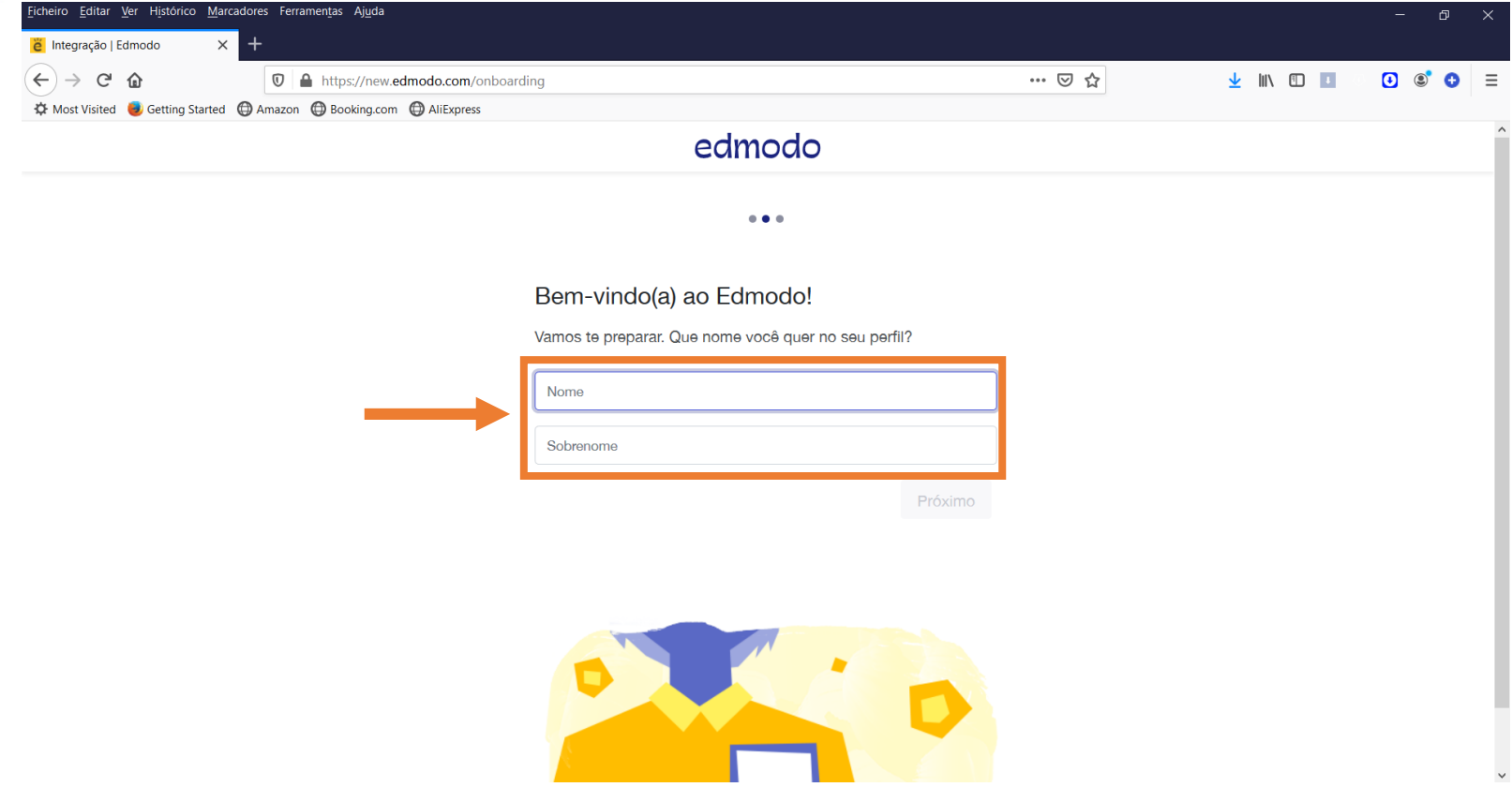

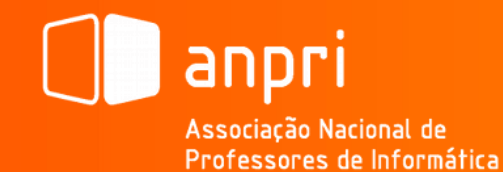

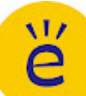

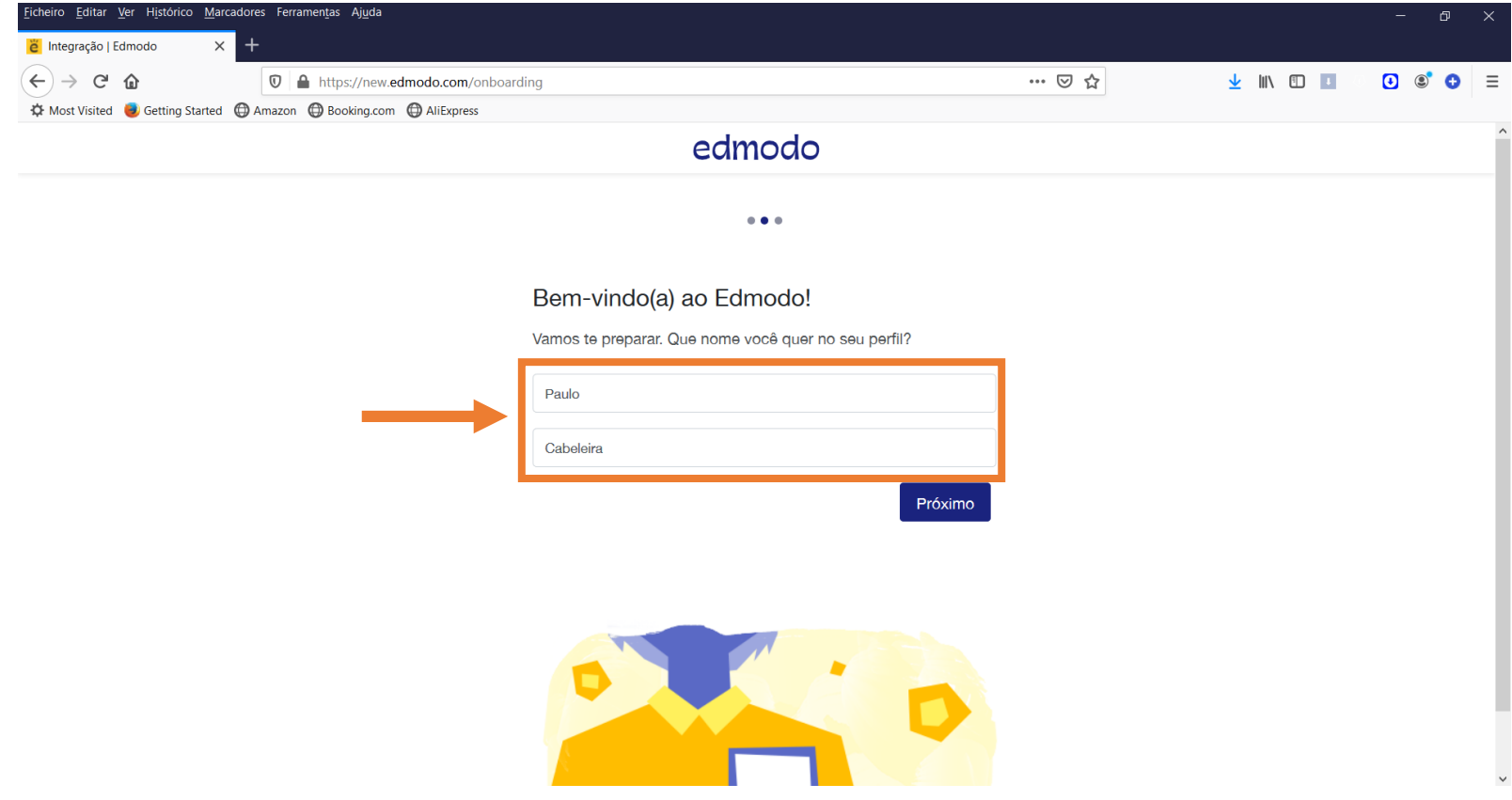

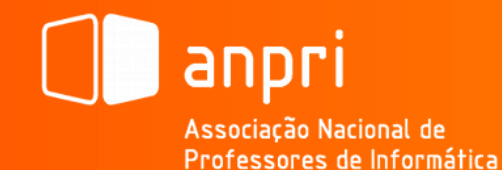

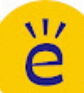

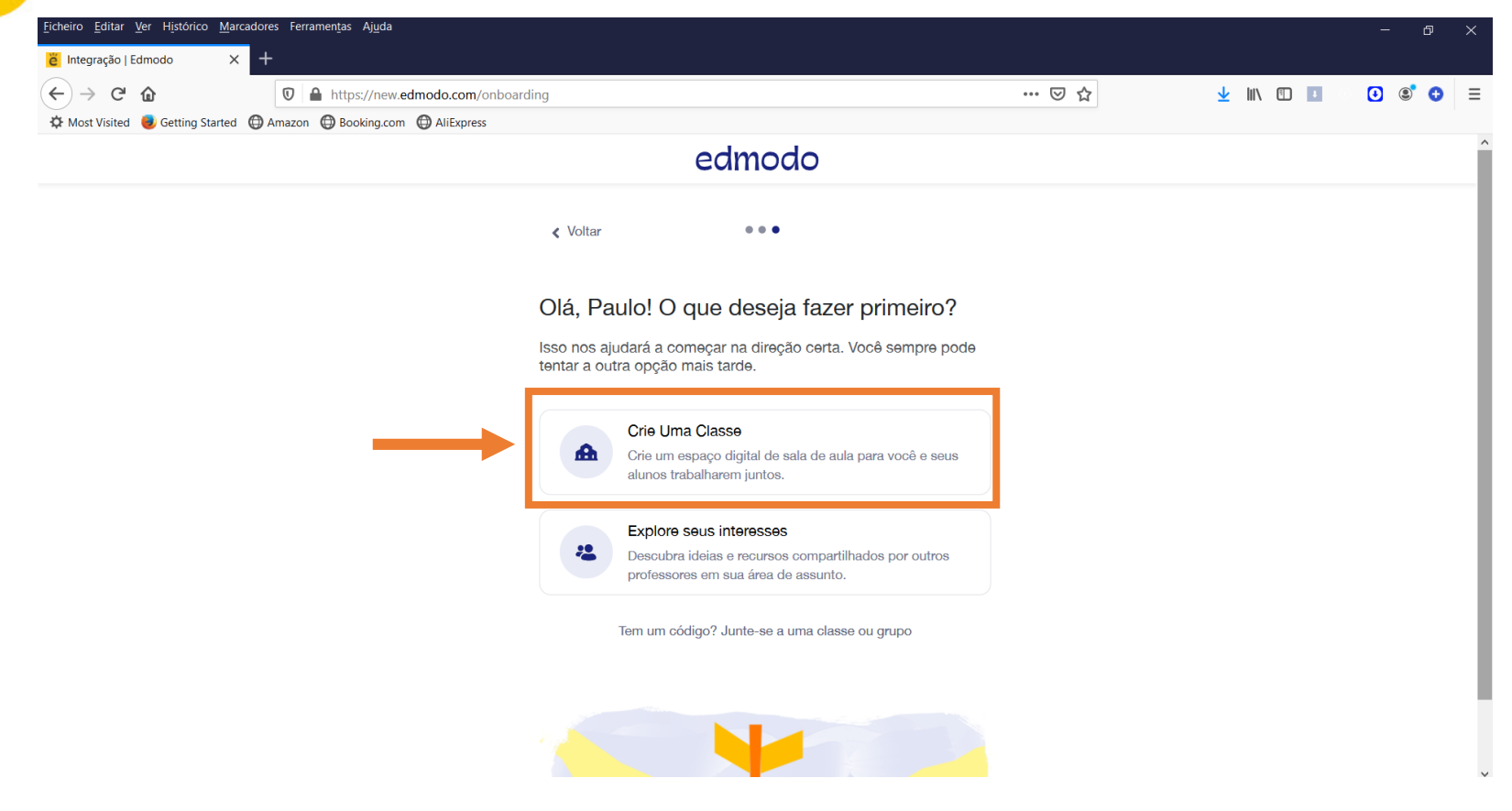

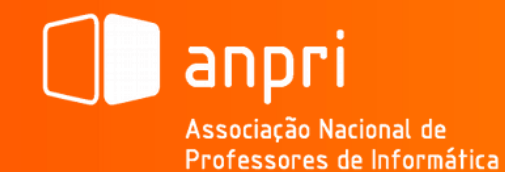

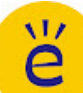

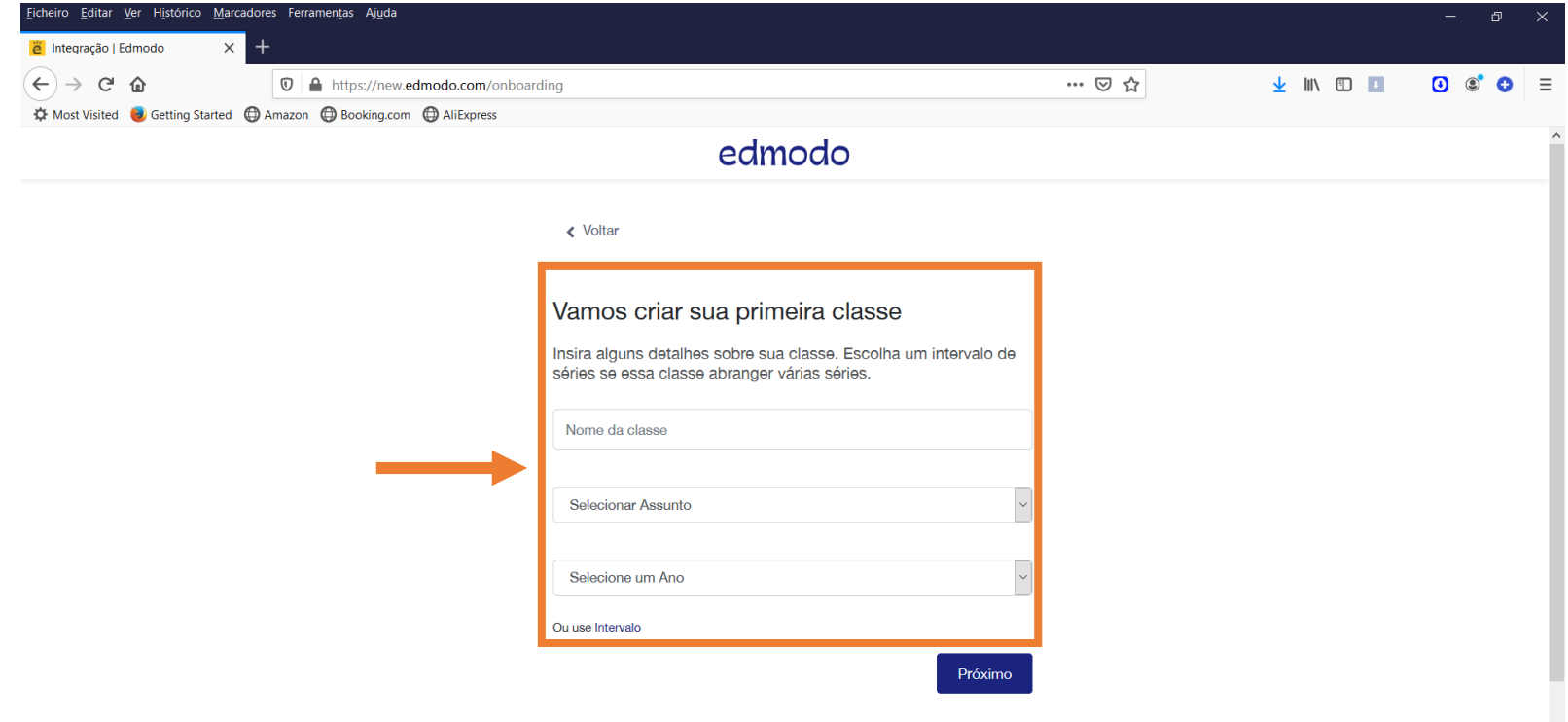

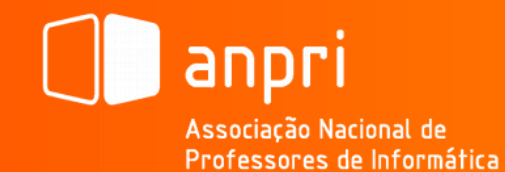

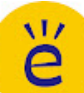

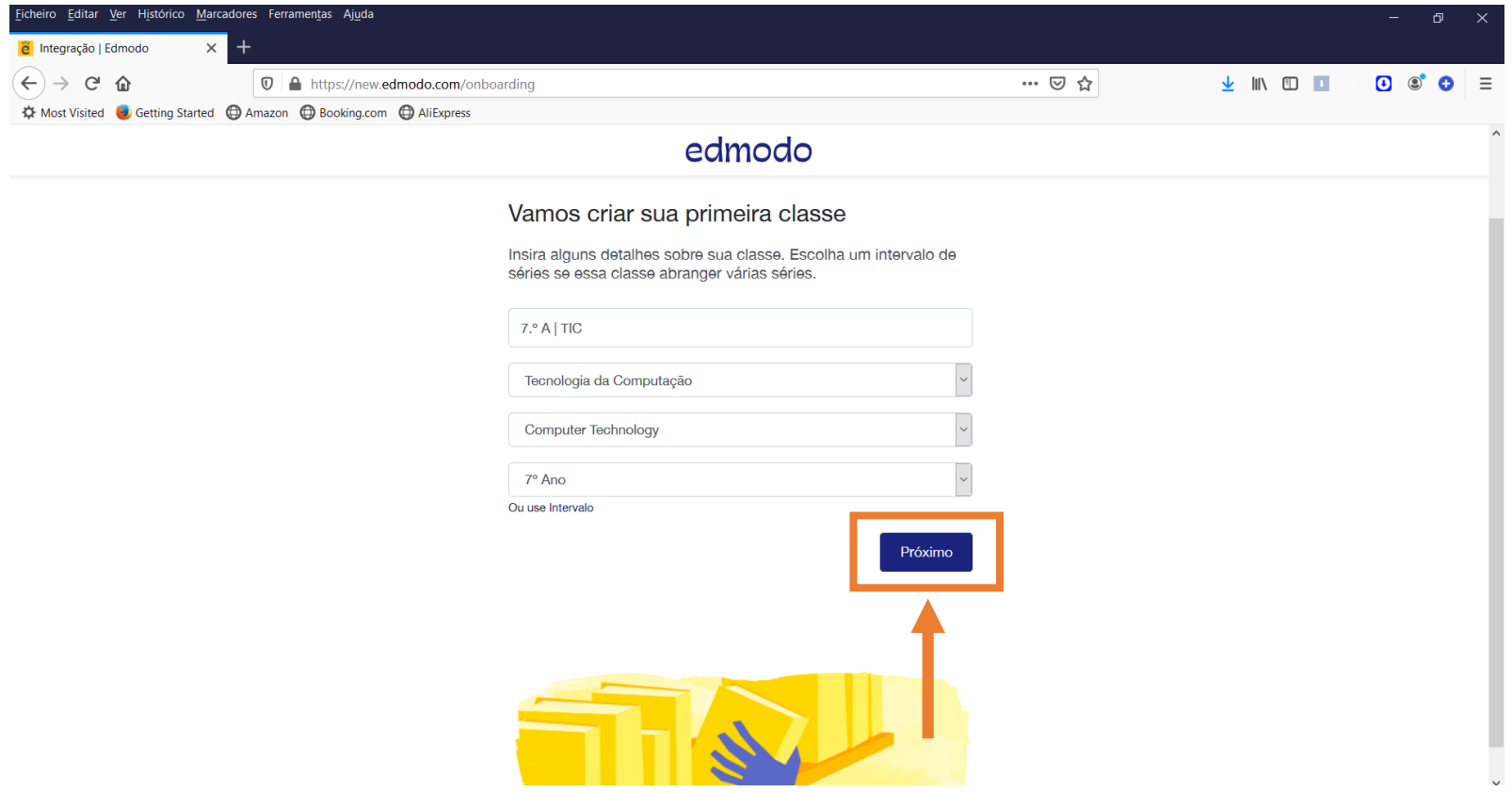

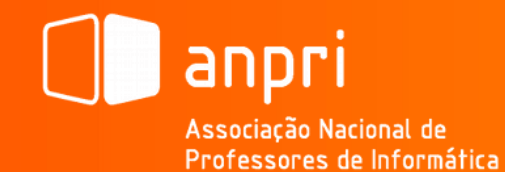

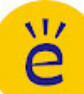

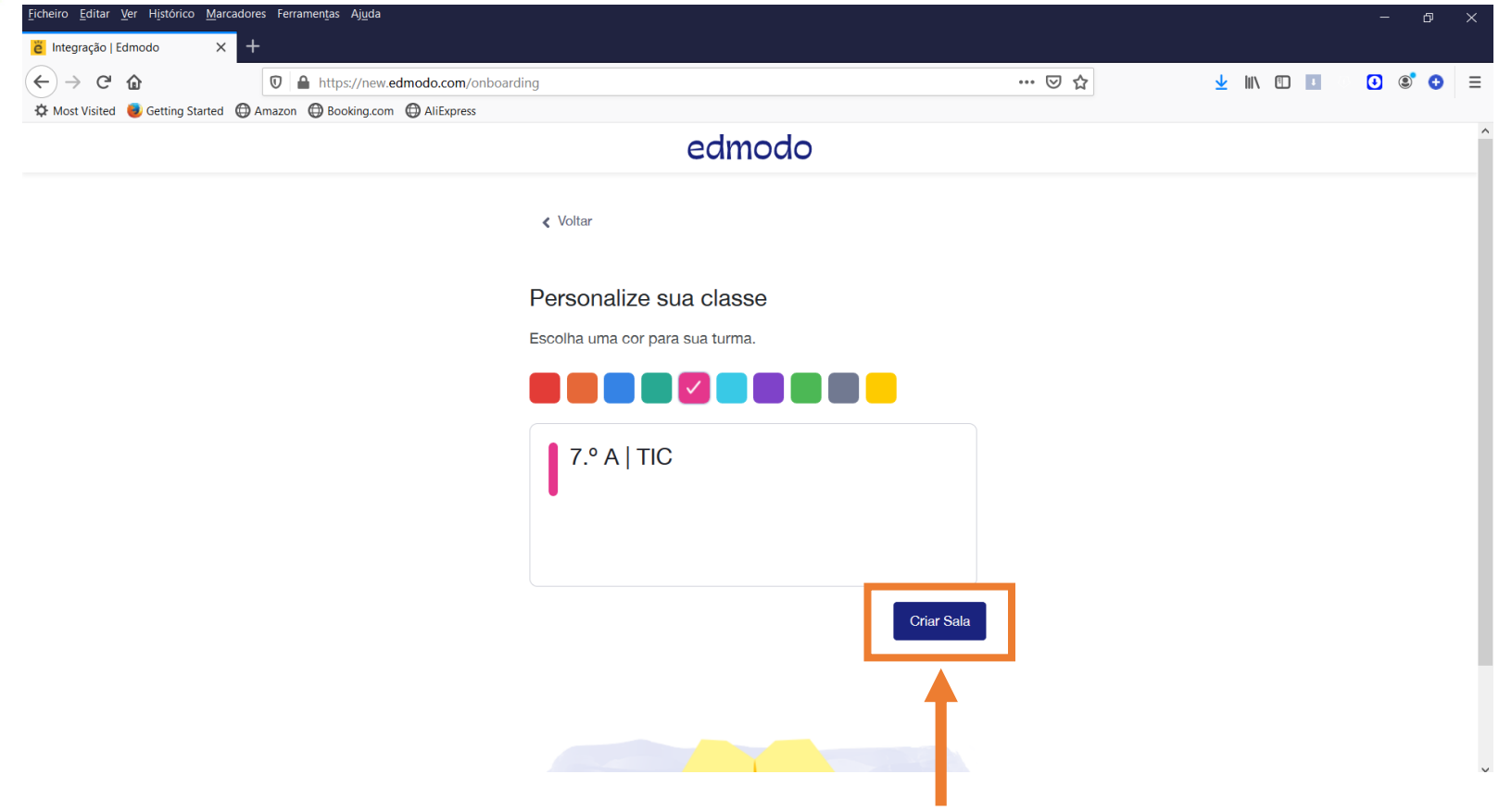

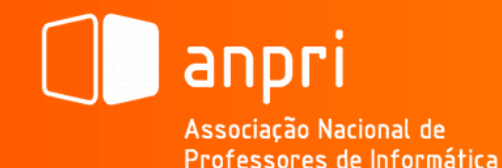

ĕ

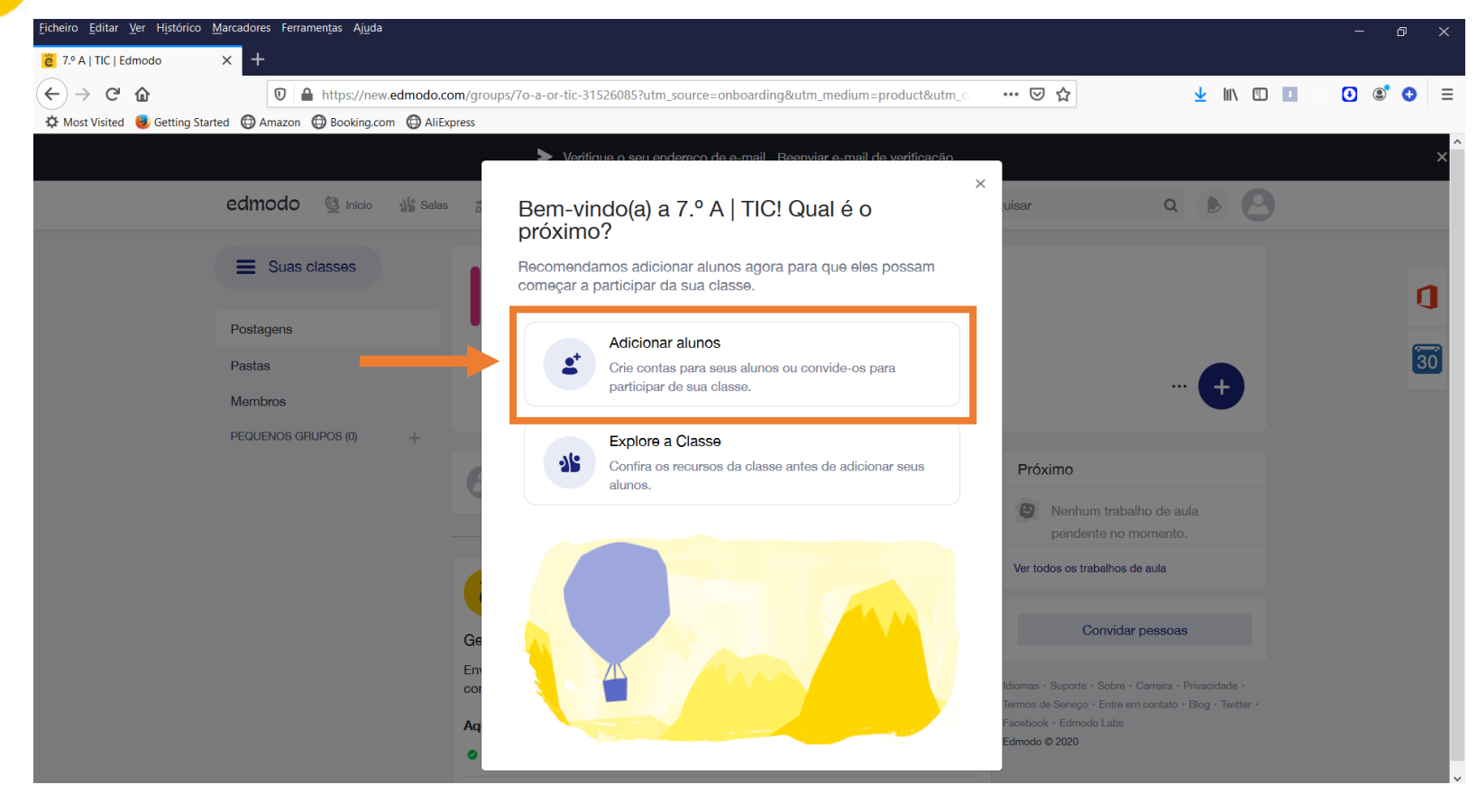

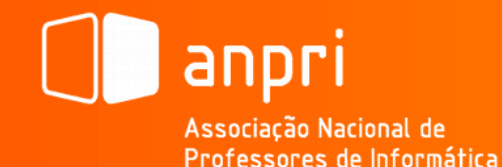

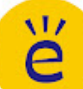

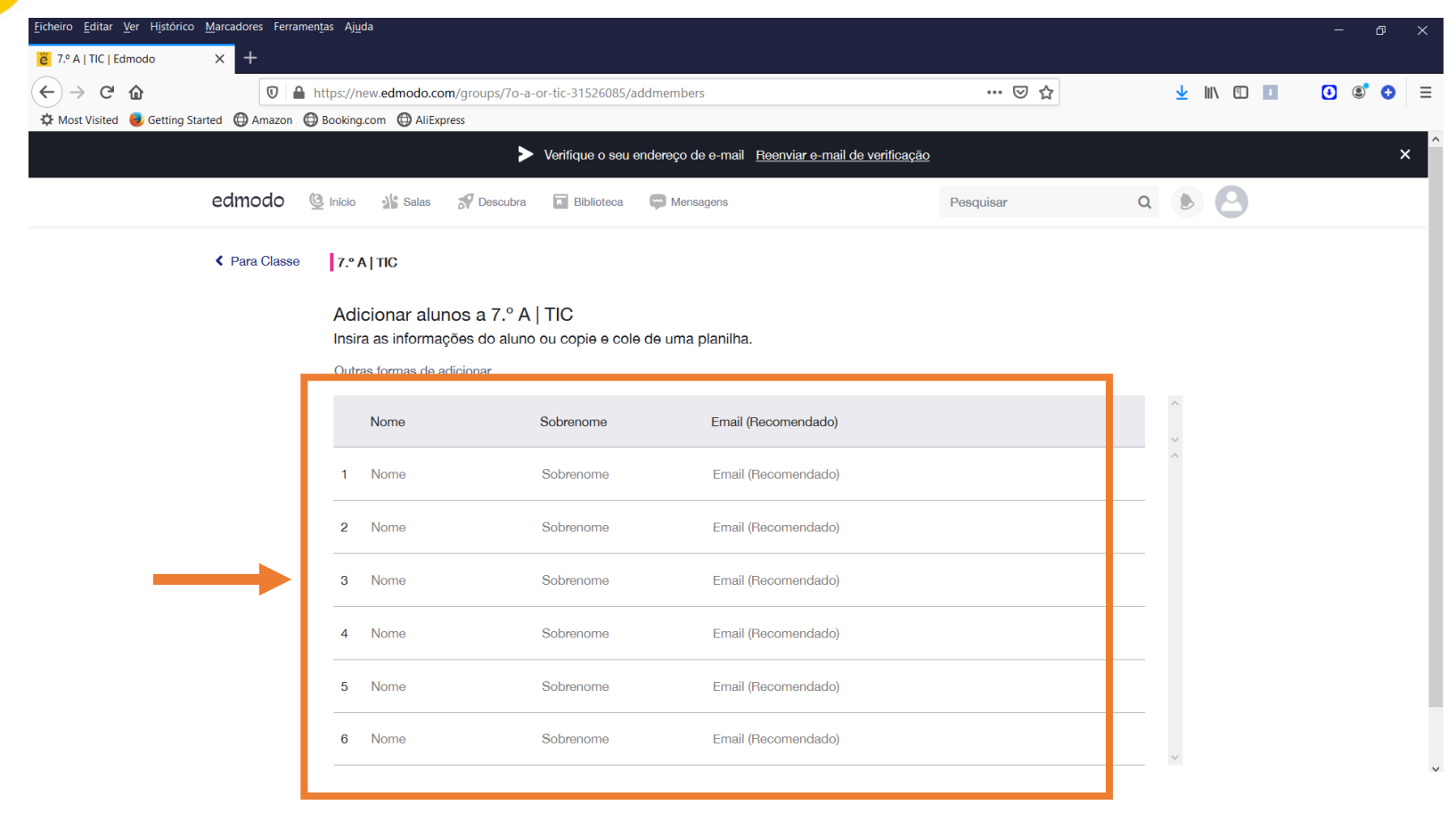

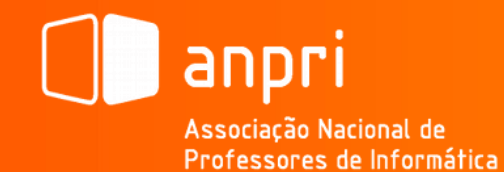

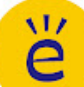

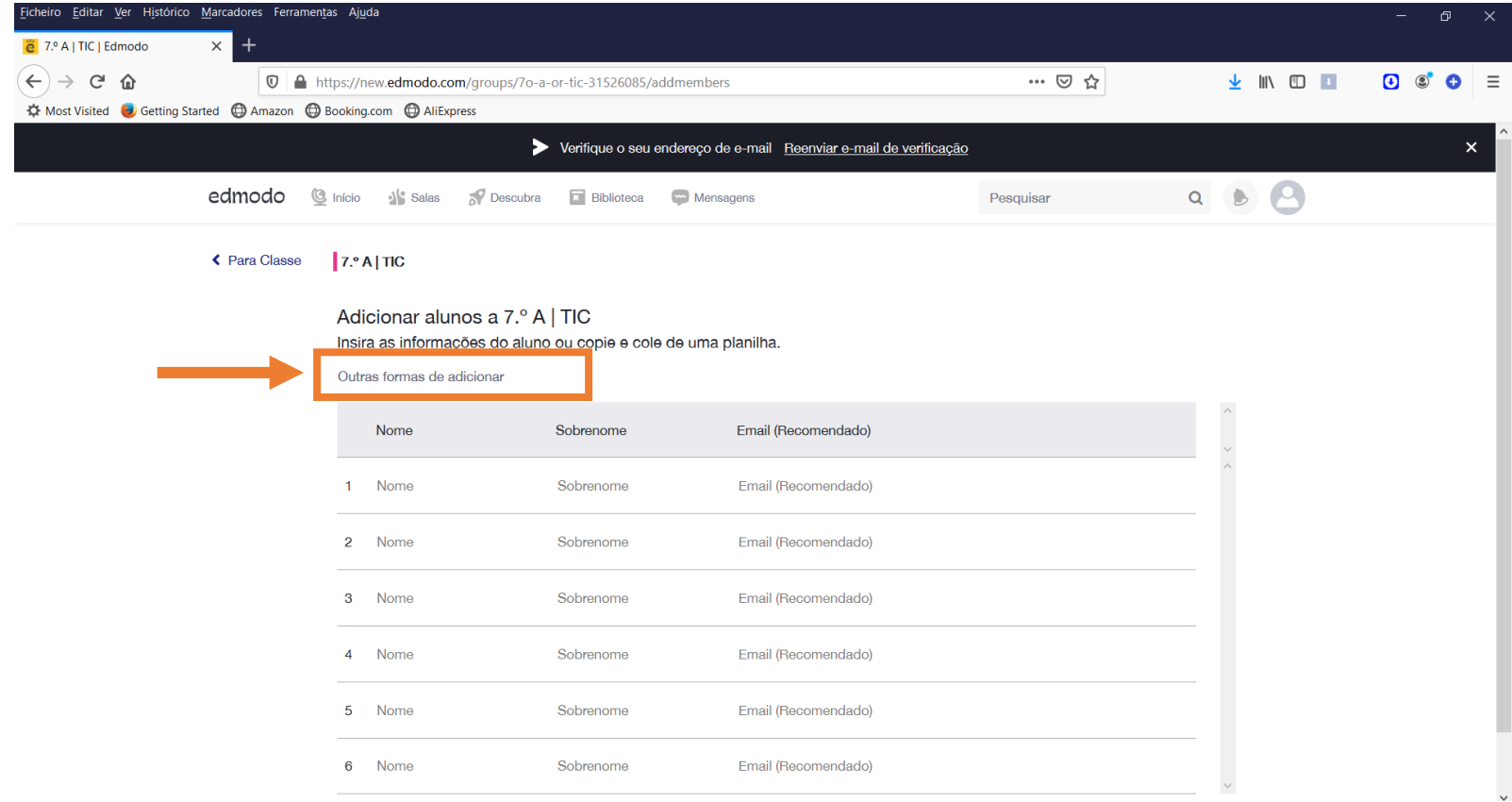

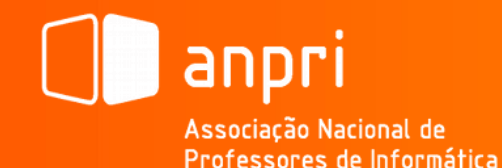

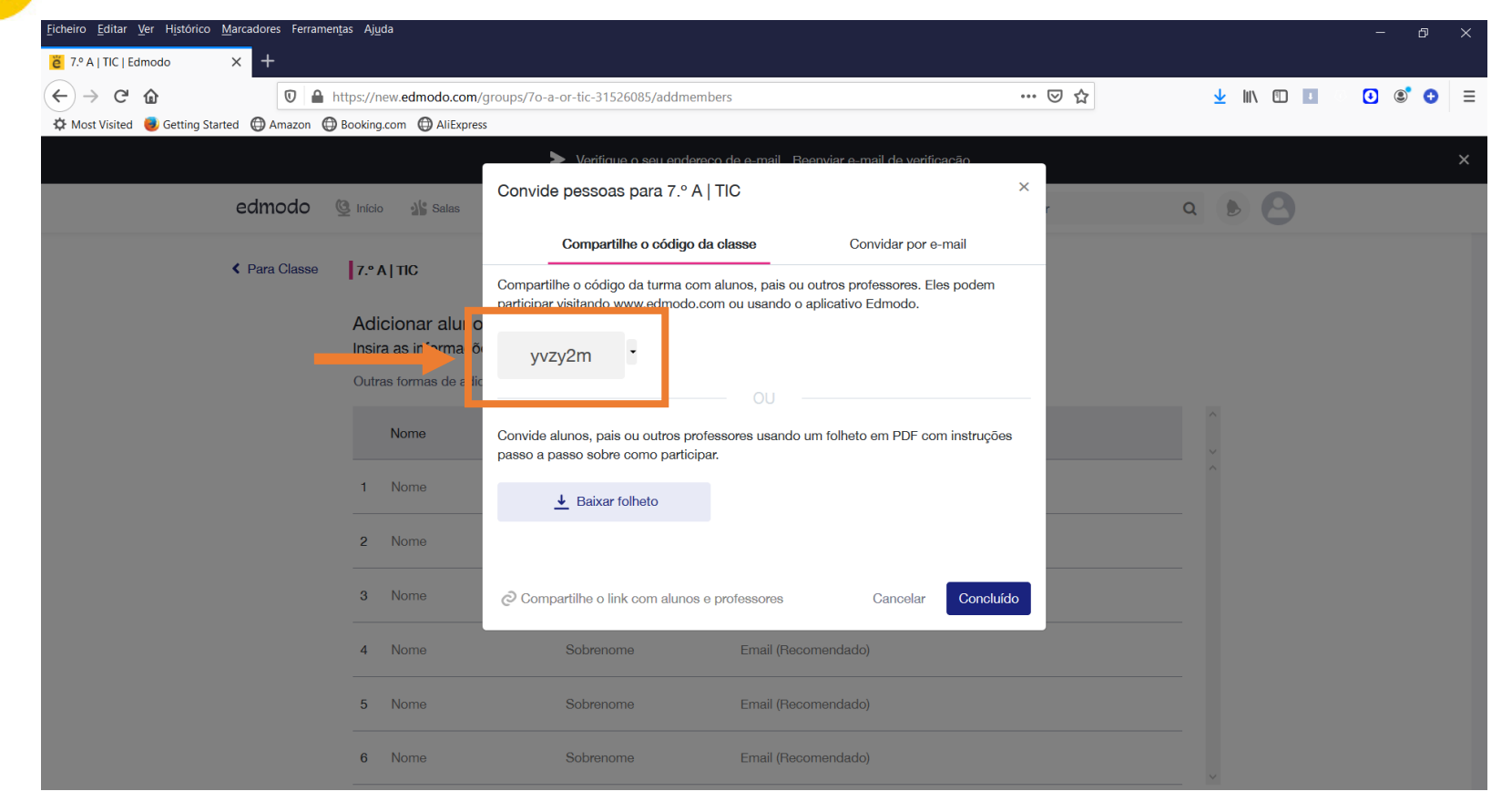

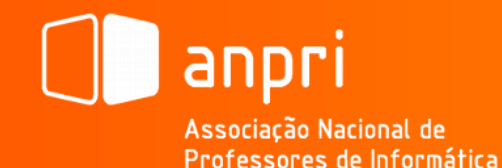

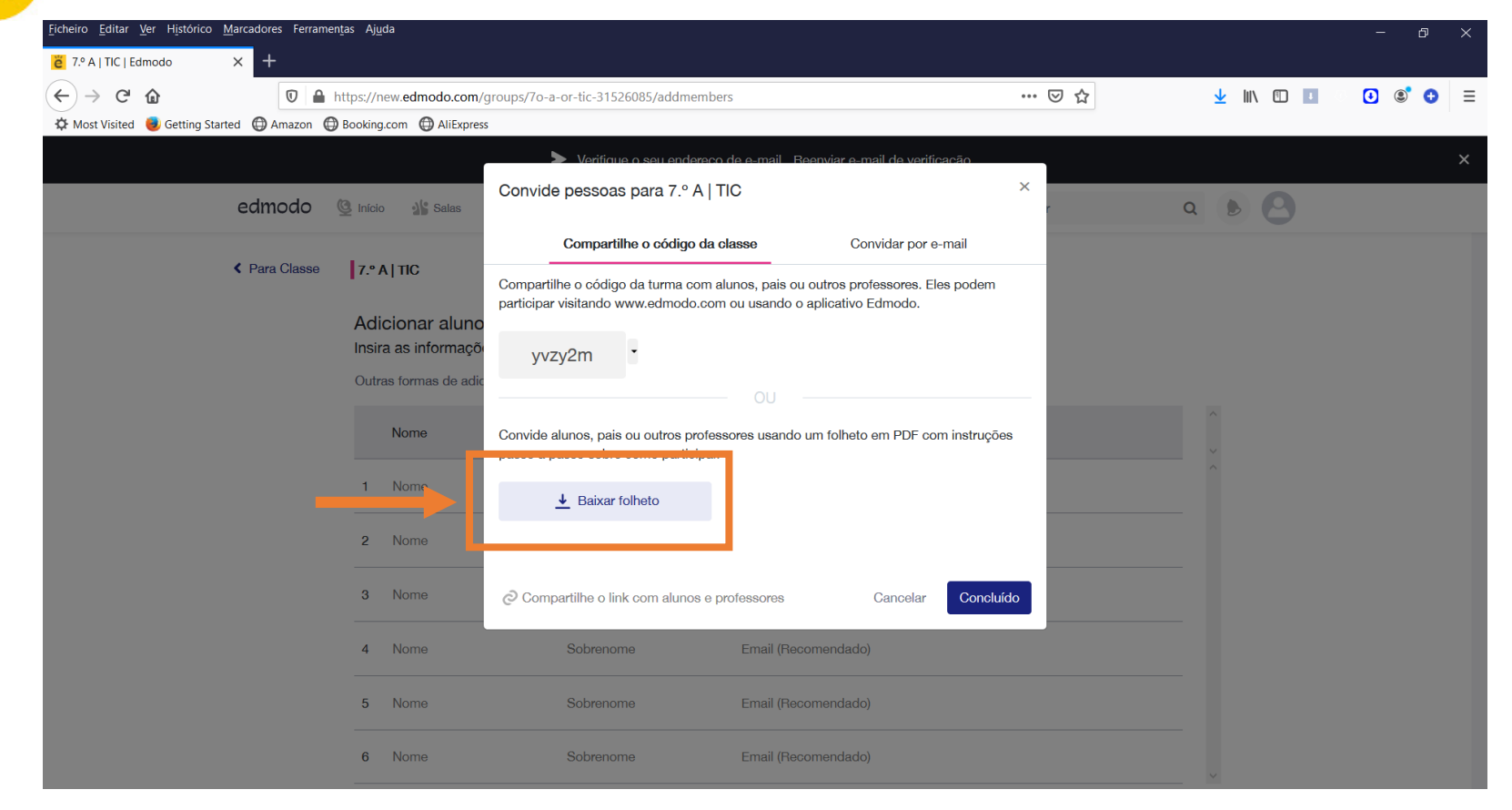

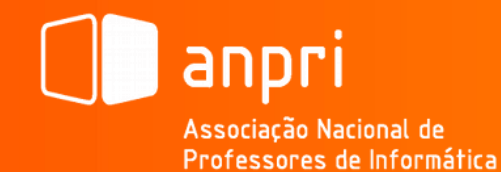

### Como começar (Adicionar Alunos | Turma):

#### edmodo

#### 7.º A | TIC with Paulo Cabeleira

I'm using Edmodo in my class to keep everyone updated! I'll use it to share important notes, assignments and more. It's free and it takes under a minute to sign up! Learn how to get started below.

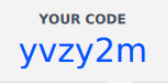

#### **Instructions for Students**

- 1. Visit edmodo.com using your smartphone or computer.
- 2. Click or tap "Get Started as a Student."
- 3. Follow the instructions on your screen. Use your class code: yvzy2m.

#### **Instructions for Parents** 1. Visit edmodo.com using

- your smartphone or computer.
- 2. Click or tap "Get Started as a Parent."
- 3. Follow the instructions to create an account.
- 4. When prompted, enter your child's class code: yvzy2m.

**Download the Edmodo app** 

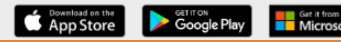

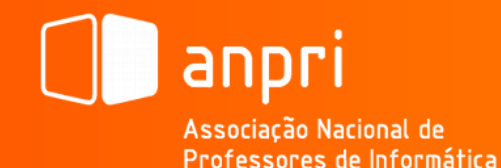

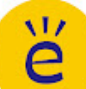

#### Como começar (Personalizar Perfil):

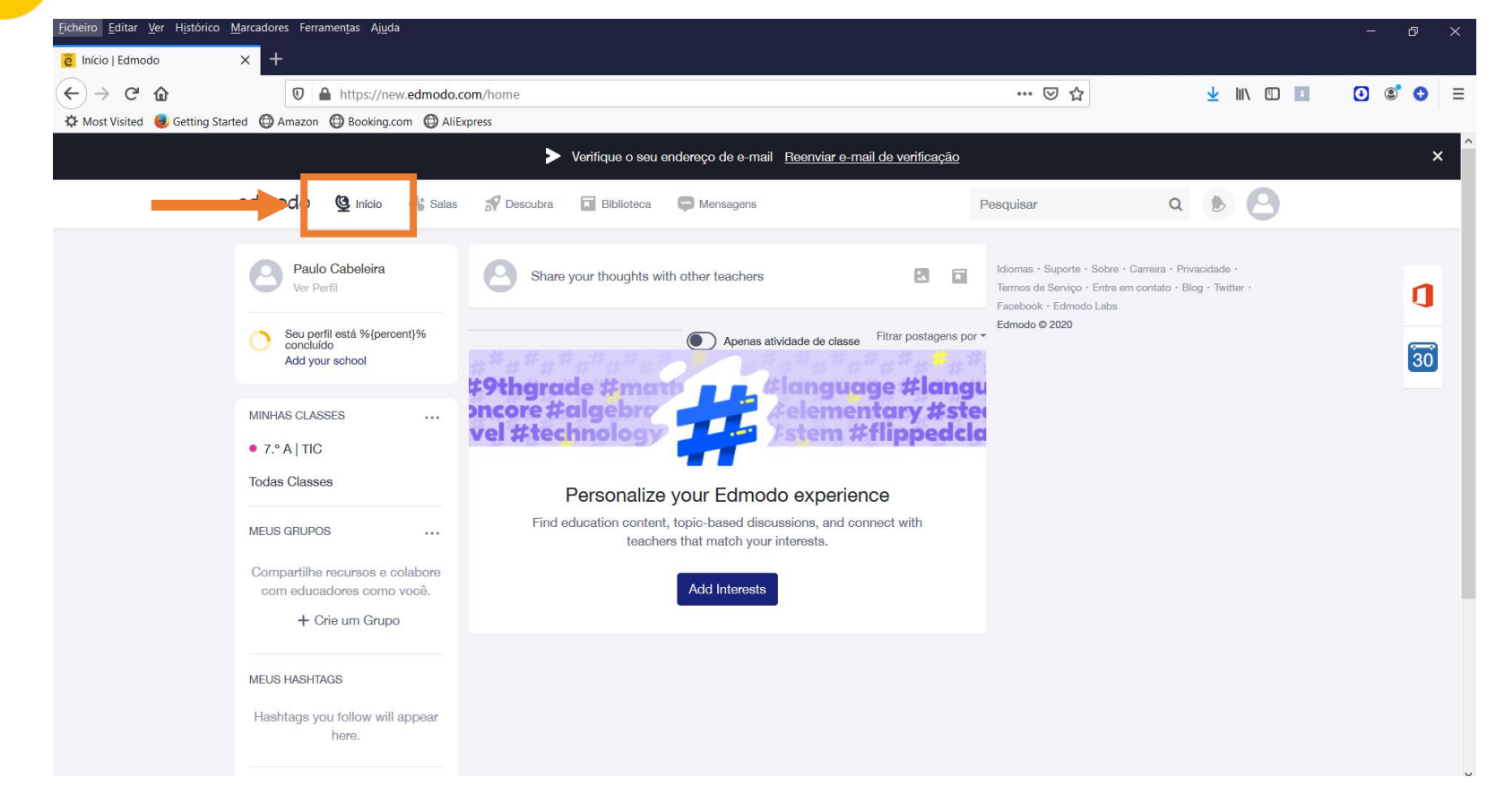

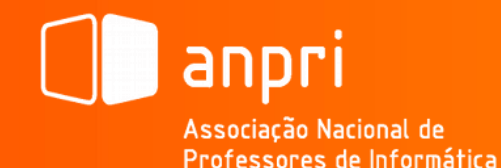

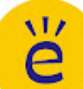

#### Como começar (Personalizar Perfil):

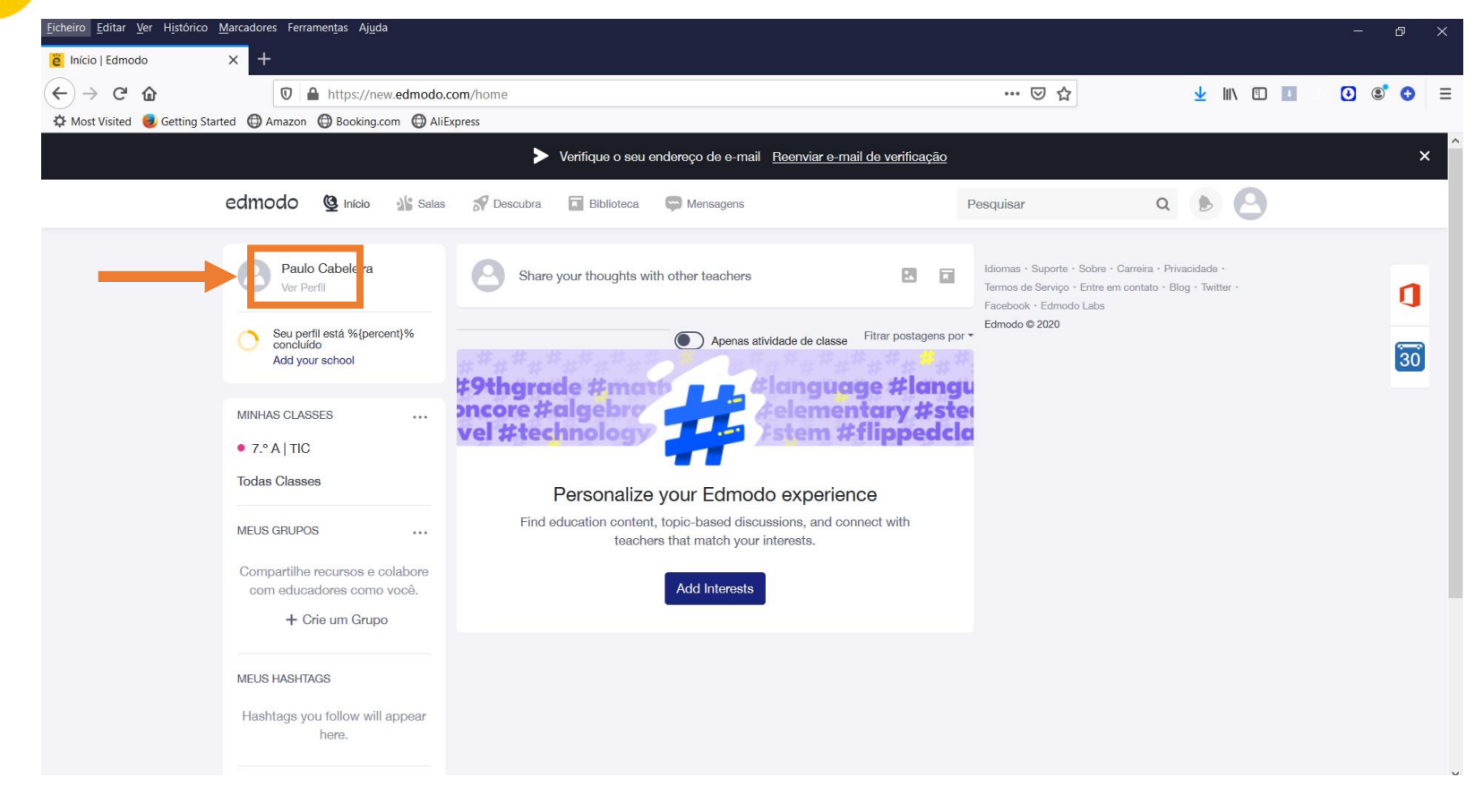

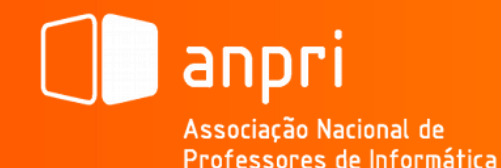

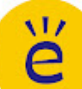

#### Como começar (Personalizar Perfil):

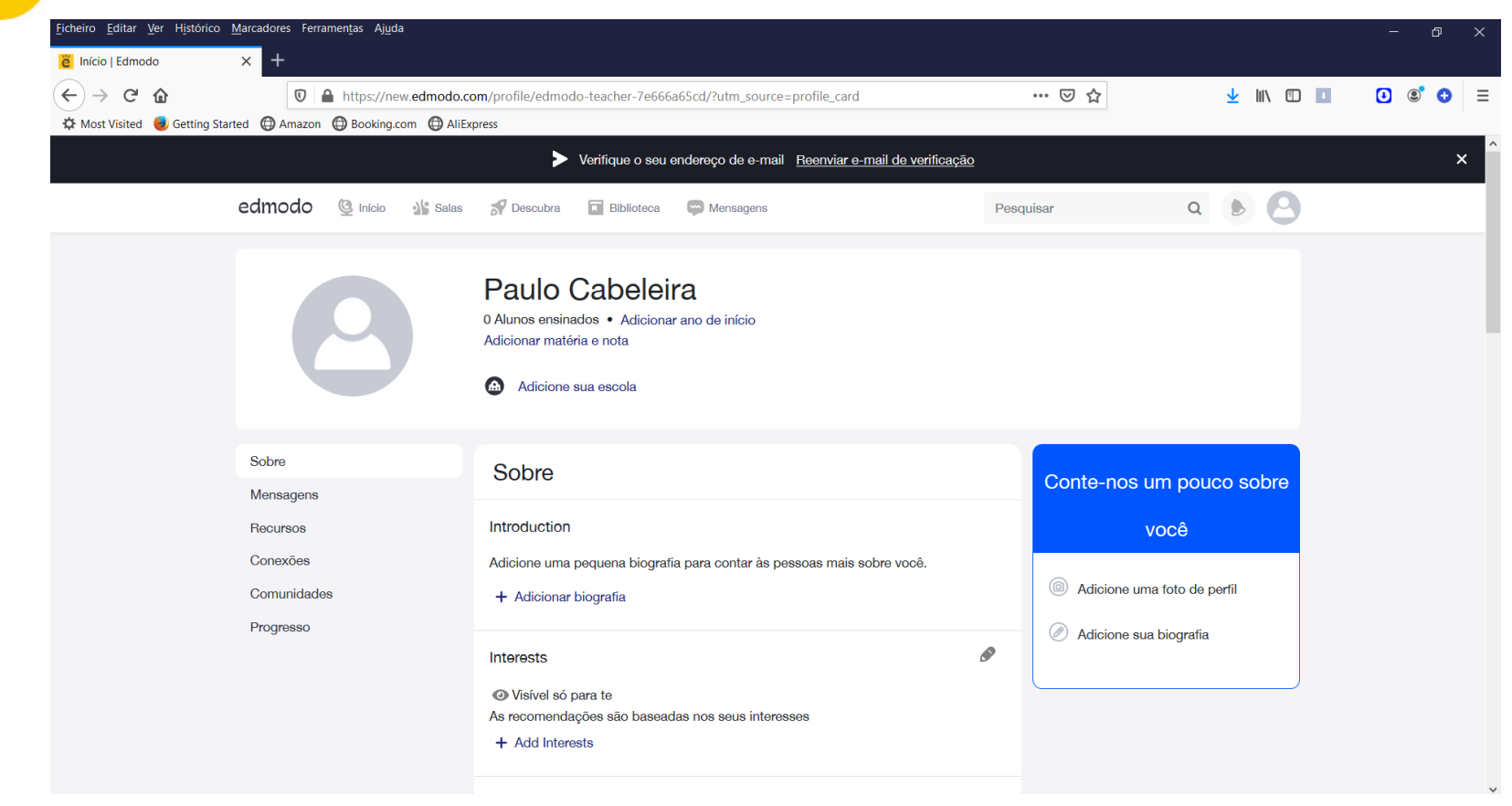

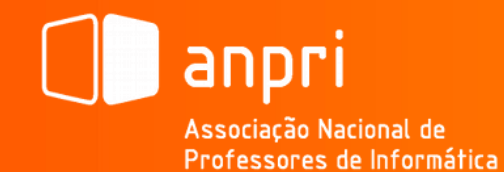

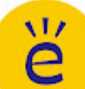

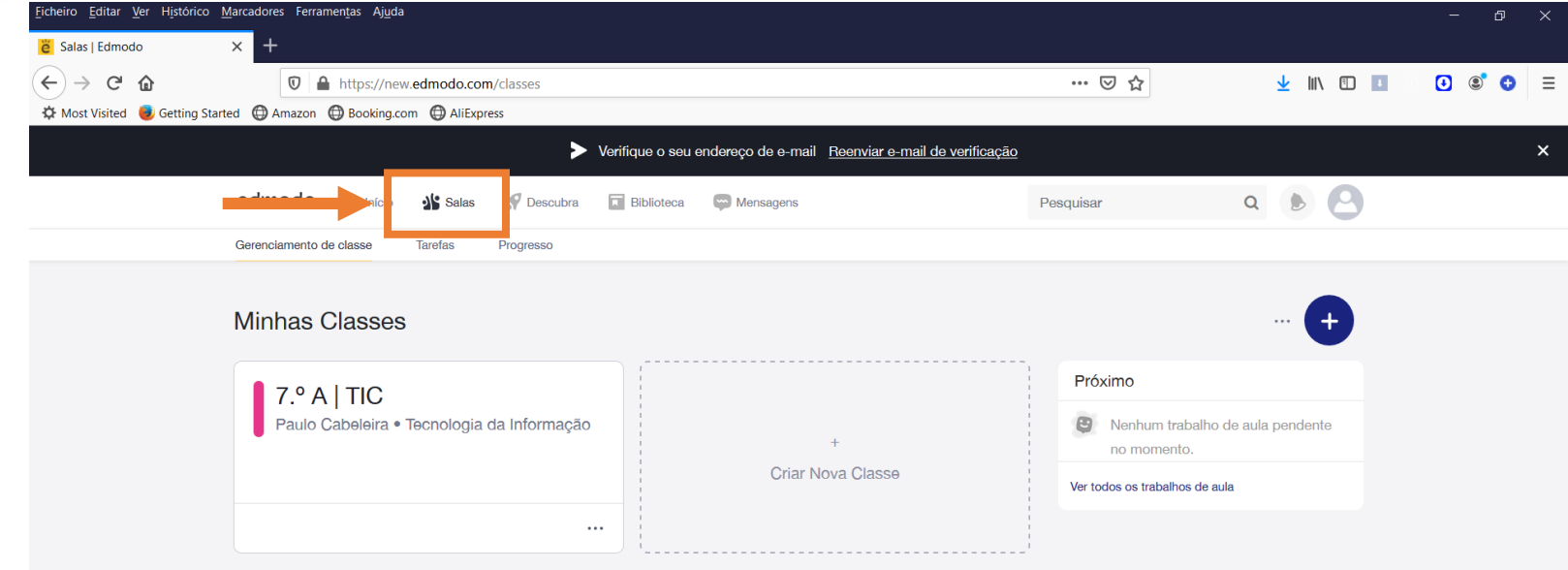

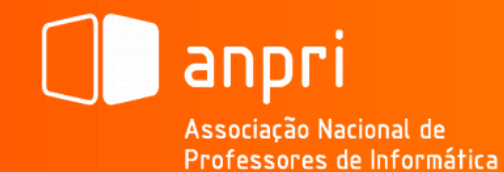

ĕ

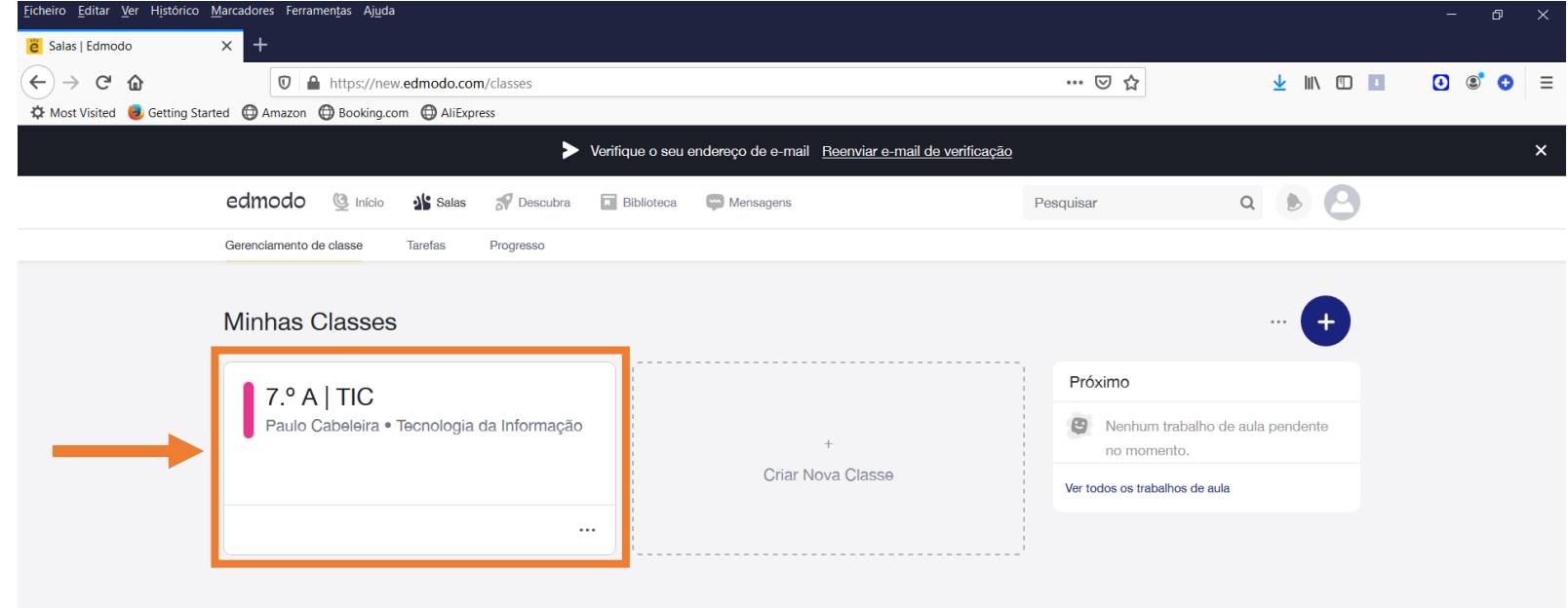

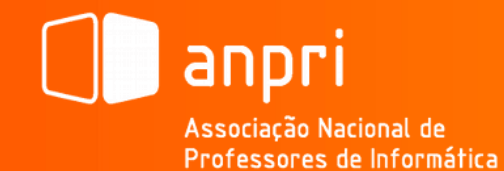

ĕ

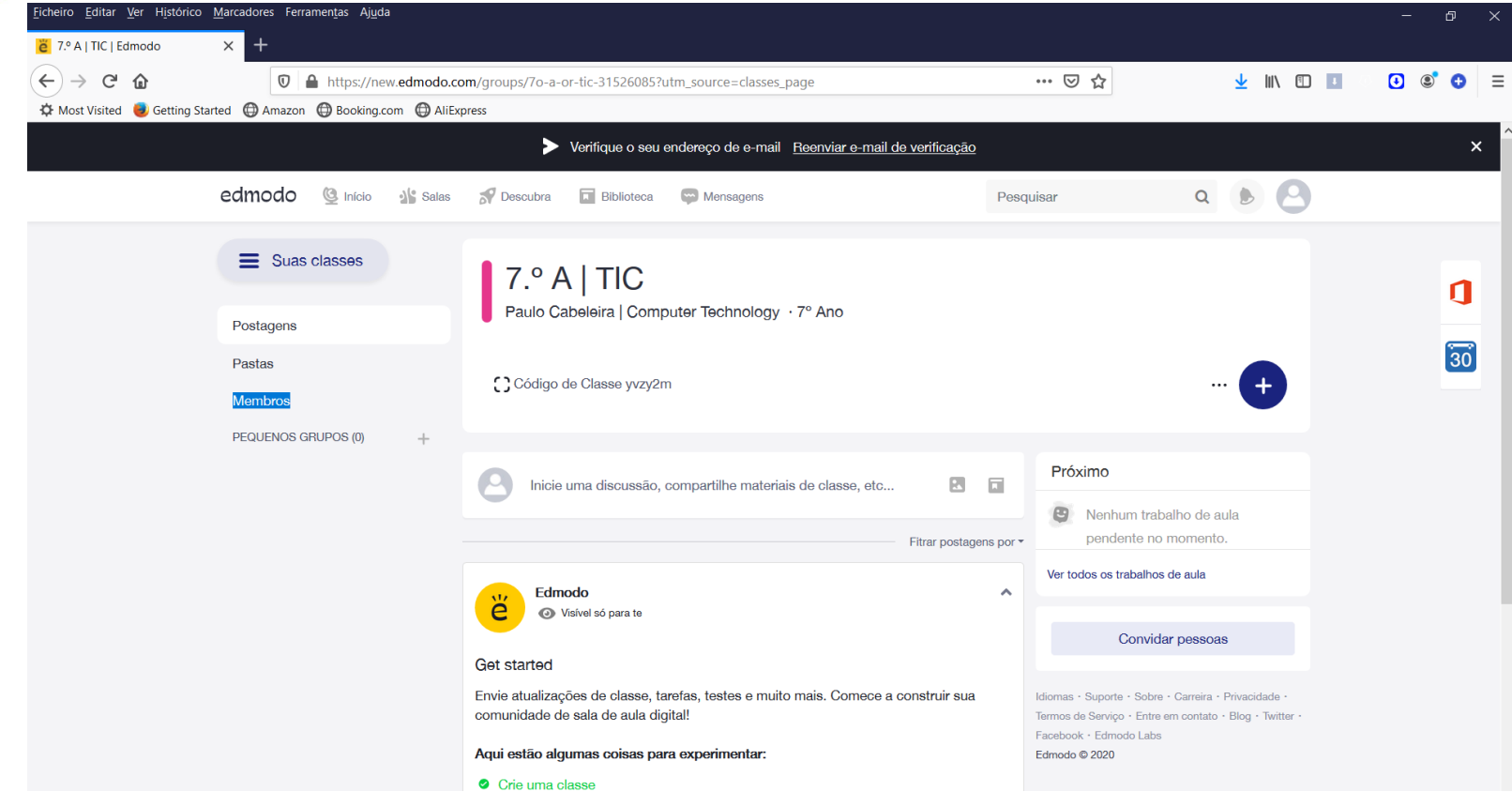

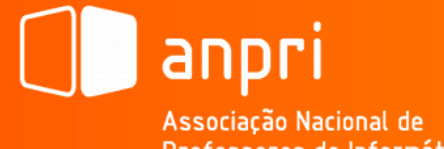

Professores de Informática

ĕ

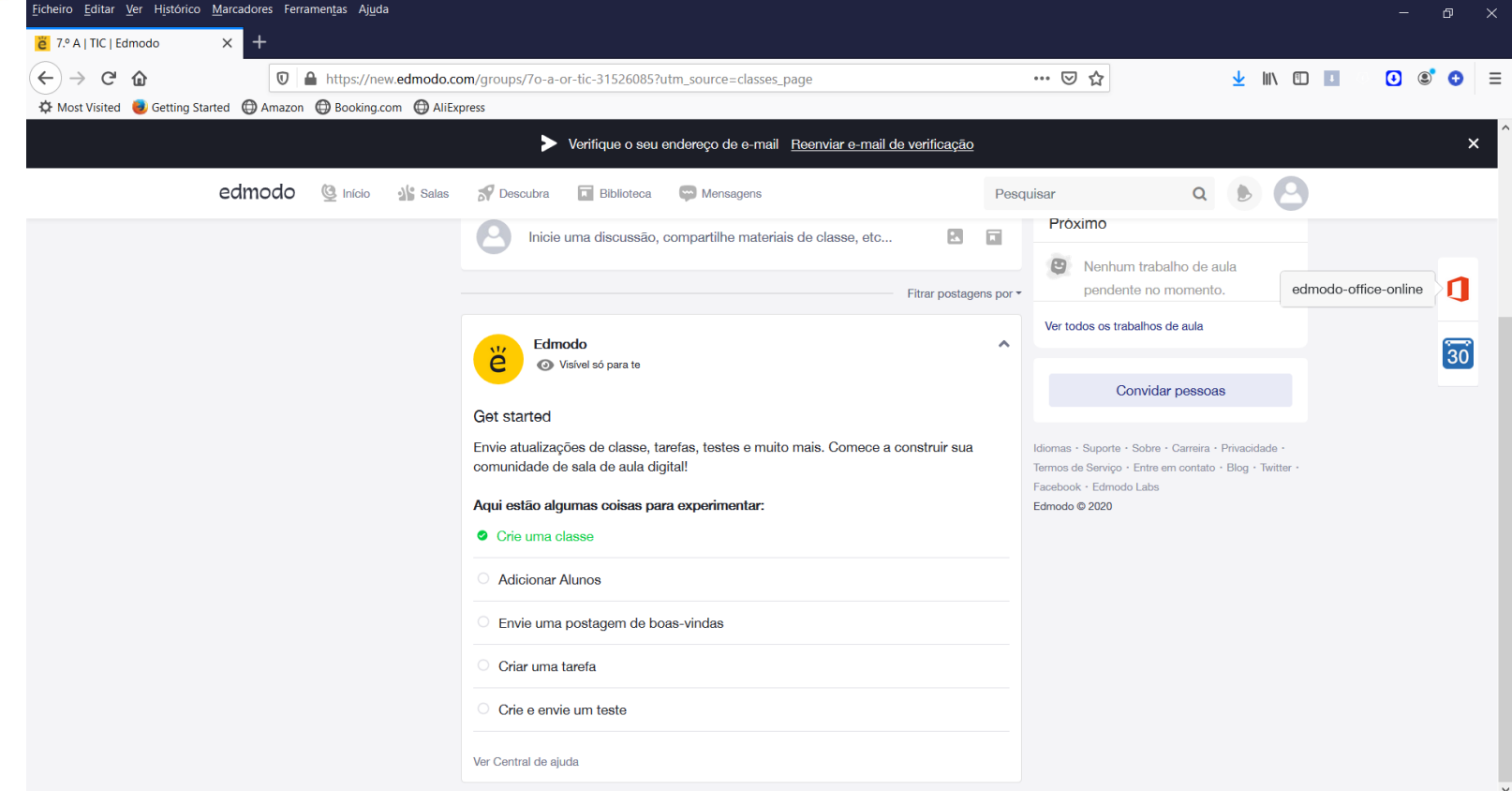